# **ELSA 3.0**

# **INSTALLATION SUR LE SERVEUR**

# **A PARTIR D'UNE STATION**

**1) se connecter avec altgest par exemple, et de ce fait obtenir un lien sur J:\\<serveur>\winappli**

**2) lancer l'installation à partir du cd-rom (ou simplement insérer le cd-rom si l'autorun est actif sur cette station)**

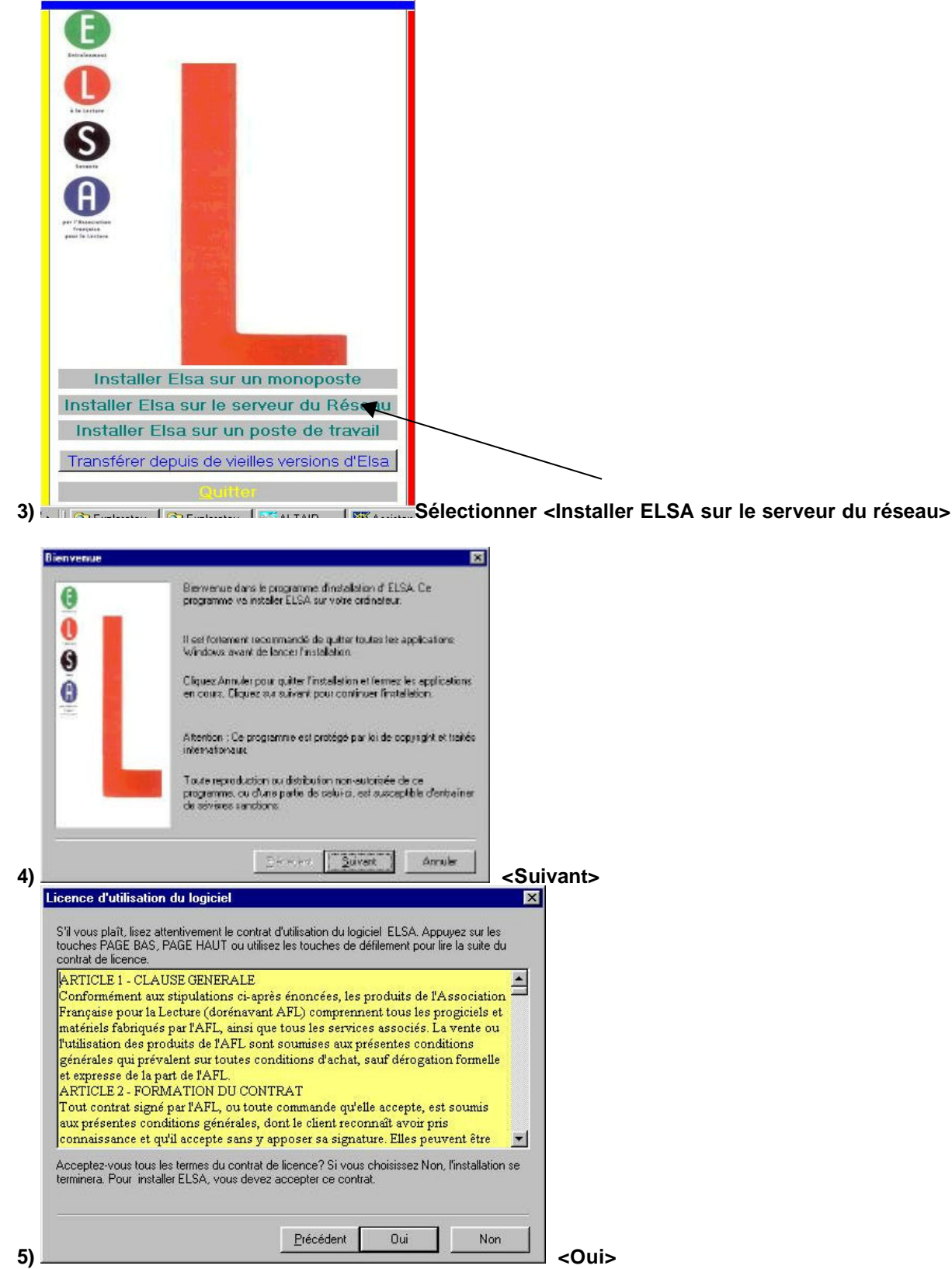

Elsa3.doc 15/03/2003

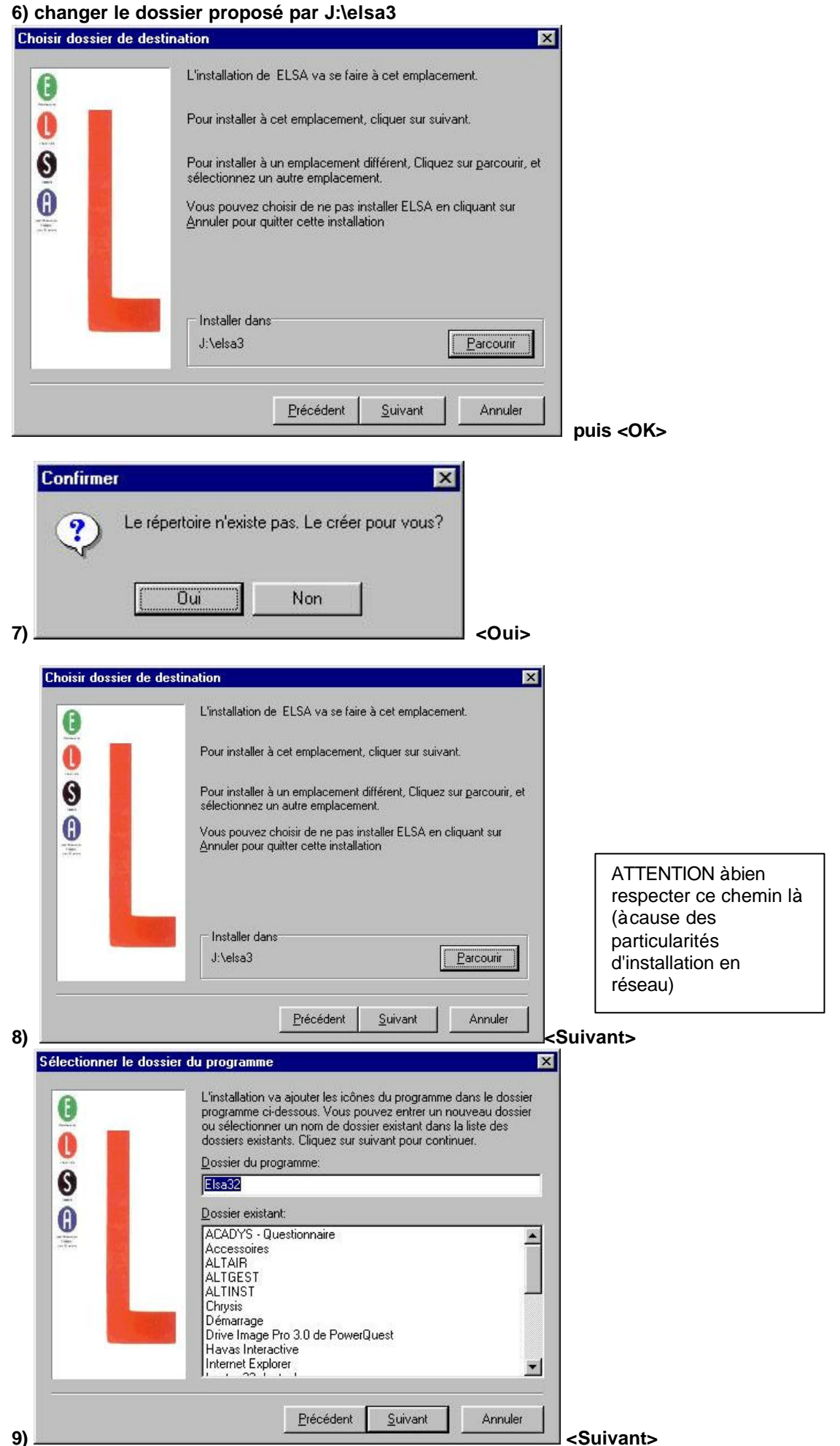

**Commence alors la copie des données vers le dossier spécifié...**

Elsa3.doc 15/03/2003

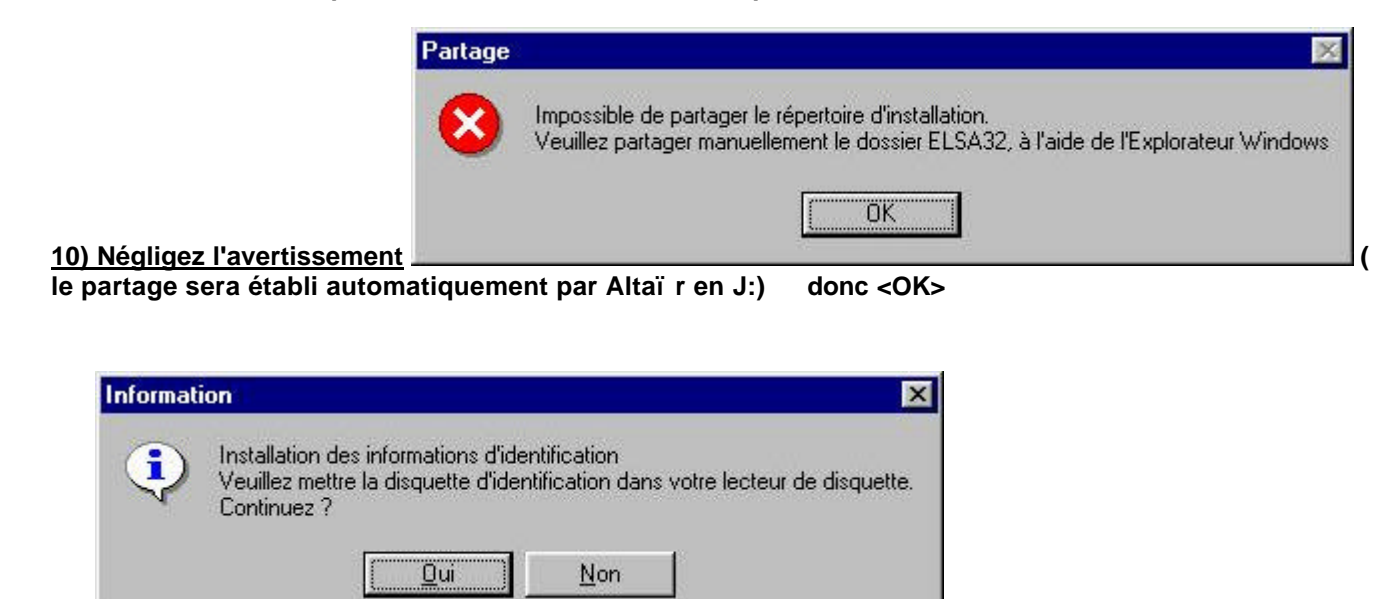

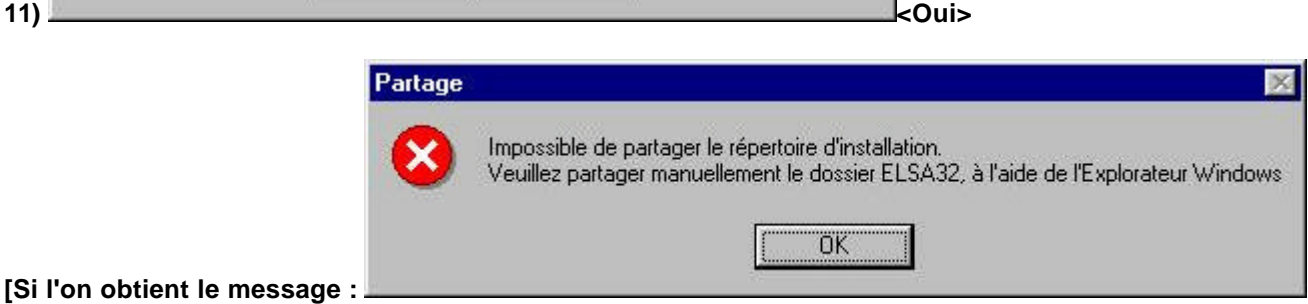

**On peut cliquer sur <Annuler> et reprendre plus tard, par exemple lorsque votre lecteur de disquettes est réparé)** 

**Il suffira alors de lancer, de nouveau connecté en administrateur, l'exécutable de la disquette-clé "A:Identification.exe" qui demandera :**

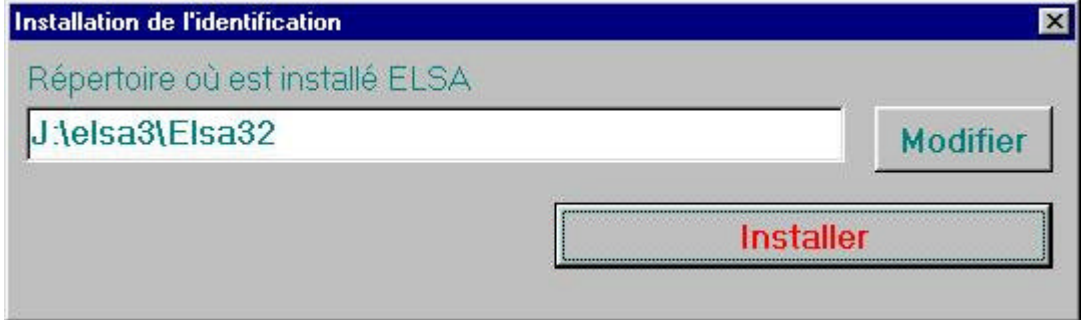

**et de cliquer sur <Installer>]**

**12) L'installation de Borland BDE sur la station d'administration s'exécute alors automatiquement.**

# **INSTALLATION LOCALE SUR TOUTES LES AUTRES STATIONS**

#### **1) Préparation de l'installation des autres postes clients**

**a) copier le dossier "...\elsabde\" du CD vers le dossier du serveur "J:\elsa3\elsabde\"**

**b) Décompresser le fichier elsa.zip téléchargeable sur le site http://www.ac-grenoble.fr/assistance.logicielle (en dessous cette documentation) vers le dossier "j:\elsa3\elsabde\ " ce qui créera 2 fichiers : "elsa.reg" et "inst\_els.bat"**

Elsa3.doc 15/03/2003

**c) Editer le fichier elsa.reg (click droit : "Edition" )**

**- pour vérifier le chemin indiqué**

**[HKEY\_LOCAL\_MACHINE\Software\AFL\ELSA v3.0] "Chemin"="J:\\elsa3\\Elsa32"**

**- pour compléter entre les guillemets "Name"="" "Company"=""**

**d) Editer le fichier "inst\_els.bat" (click droit : "Edition" ) pour vérifier les chemins déclarés :**

**echo off call j:\elsa3\elsabde\setup.exe** echo Attendez que le BDE soit complètement installé,... **pause regedit j:\elsa3\elsabde\elsa.reg**

#### **2) Installation des stations clientes**

**a) déprotéger la station**

**b) se connecter en administrateur avec lien en J: sur "\\<serveur>\winappli" (par altgest par exemple)**

**c) depuis l'explorateur, double-cliquer sur J:\ELSA3\ELSABDE\INST\_ELS.BAT pour que ce programme s'exécute**

**d) Vérifier le bon fonctionnement d'elsa**

**e) protéger à nouveau la station**

# **OPERATIONS SPECIFIQUES SUR LE SERVEUR**

**Sélectionner avec l'explorateur le dossier ou le fichier concerné, et clic droit sur <Propriétés><Sécurité><Permissions> :** 

**a) le sous-dossier …\elsa3\elsalbde : ne laisser que le groupe "administrateur"**

**b) le sous-dossier …\elsa3\elsa32\: droits "Modifier" pour <Utilisateurs authentifiés>**

**c) le fichier …\elsa3\ELSA32\Prg\StatElsaPro.exe**

**droits "Lire" sur le pour le groupe <Opérateurs d'impression> (sous Altair, tous les profs font partie de ce groupe système, ce qui évitera les soucis lors de la mise à jour des bases Altair en début d'année scolaire)**

**supprimer tous les autres groupes, SAUF "Administrateurs"**

# **ALTGEST Fiche complète**

**Remarque : se servir des propriétés des raccourcis créés sur la station qui a servi à l'installation en faisant copier/coller pour renseigner Altgest (ce qui évite les erreurs) et les détruire ensuite.**

**Nom du logiciel :elsa3 Description : ELSA 3.0 : progresser en lecture Nom du partage : \\<serveur>\winappli Répertoire Racine : J:\elsa3\ELSA32\Prg Batch : J:\elsa3\ELSA32\Prg\elsa32.exe Type : Windows 32 Bits Responsable log: Matières : Français**

**Nom du logiciel : elsaprof Description : ELSA 3.0 : analyse des résultats Nom du partage : \\<serveur>\winappli Répertoire Racine : J:\elsa3\ELSA32\Prg Batch : J:\elsa3\ELSA32\Prg\StatElsaPro.exe Type : Windows 32 Bits Responsable log: Matières : Français**

**REMARQUE COMPLEMENTAIRE EN CAS de message d'ERREUR lors de l'utilisation du module d'inscription des élèves : Il faut CREER un dossier TEMP à la racine du disque C:\ de chaque station**